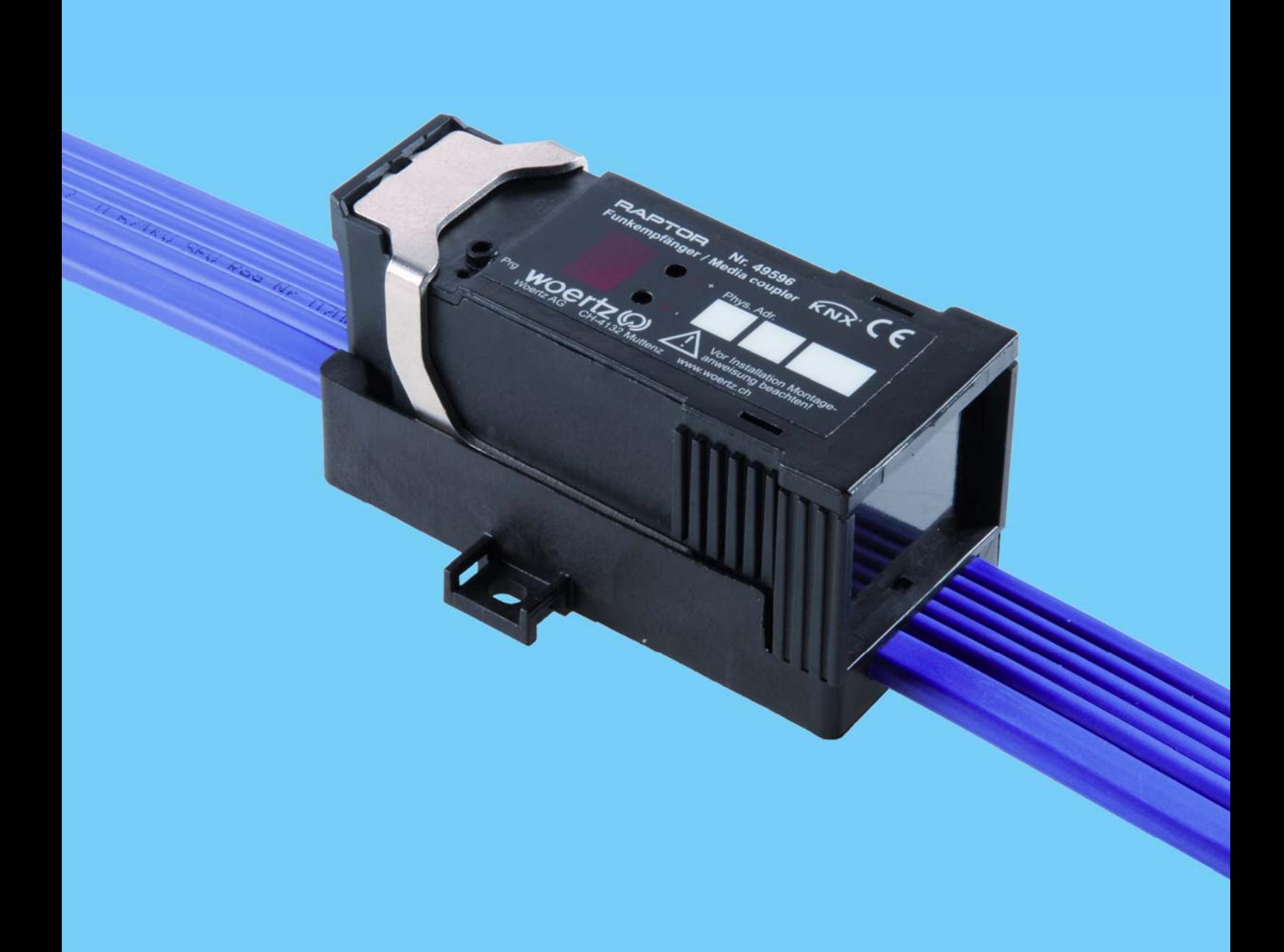

# **Raptor-Funkempfänger / Medienkoppler**

# Applikationsbeschreibung

Woertz AG Hofackerstrasse 47 Postfach 948 CH-4132 Muttenz 1 Tel. +41 61 466 33 33 Fax +41 61 461 96 06 info@woertz.ch www.woertz.ch

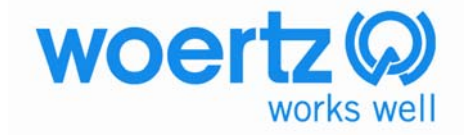

# **1. Funktionsbeschreibung**

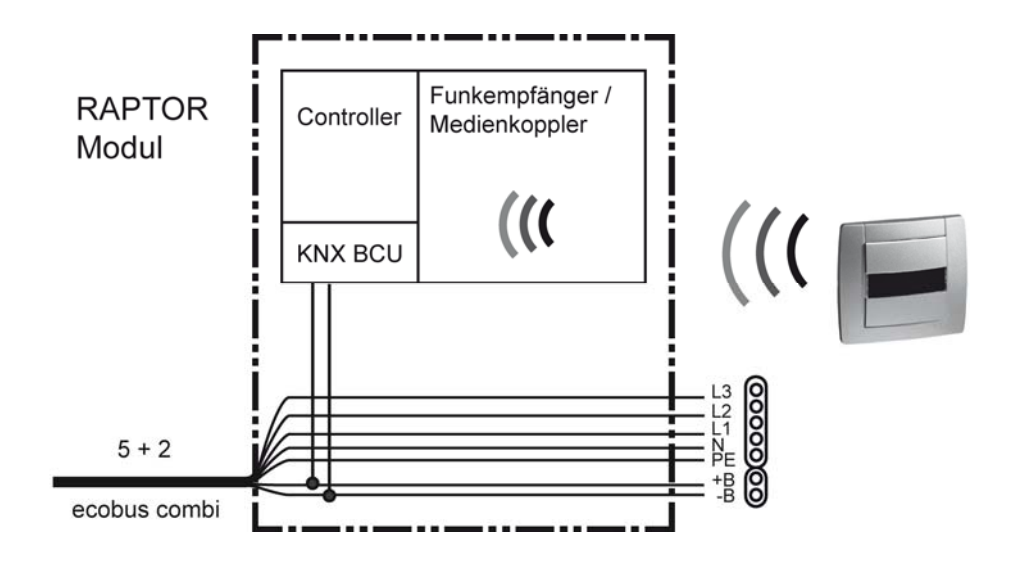

Der Raptor Funkempfänger / Medienkoppler dient der Herstellung einer unidirektionalen Funk-Verbindung zwischen einem Funktaster und dem KNX Bus. Der Raptor Funkempfänger wird ab der ETS3 programmiert und stellt 32 Kanäle zur Verfügung.

Jeder Kanal ist individuell konfigurierbar. Die wichtigsten Funktionen lauten: Beleuchtungssteuerung, Rollladen/Jalousiesteuerung, Heizungssteuerung, Zwangssteuerung, Szenen Speichern und Abrufen, Werte senden wie Temperaturwert, Helligkeitswert usw.

Die Antenne befindet sich im Gehäuse und ermöglicht eine einfache Installation auf den Flachkabelsystem.

# **2. ETS-Parameter**

Im Folgenden werden anhand der ETS3-Benutzeroberfläche die verschiedenen Funktionen erklärt. Die Datenbank des Gerätes ist auch unter der ETS2 verwendbar.

# **2.1. Menü** *Allgemein*

Hier erfolgt die Auswahl der Hauptbetriebsart des Gerätes. Je nach Auswahl, stehen andere oder erweiterte Parameter zur Verfügung.

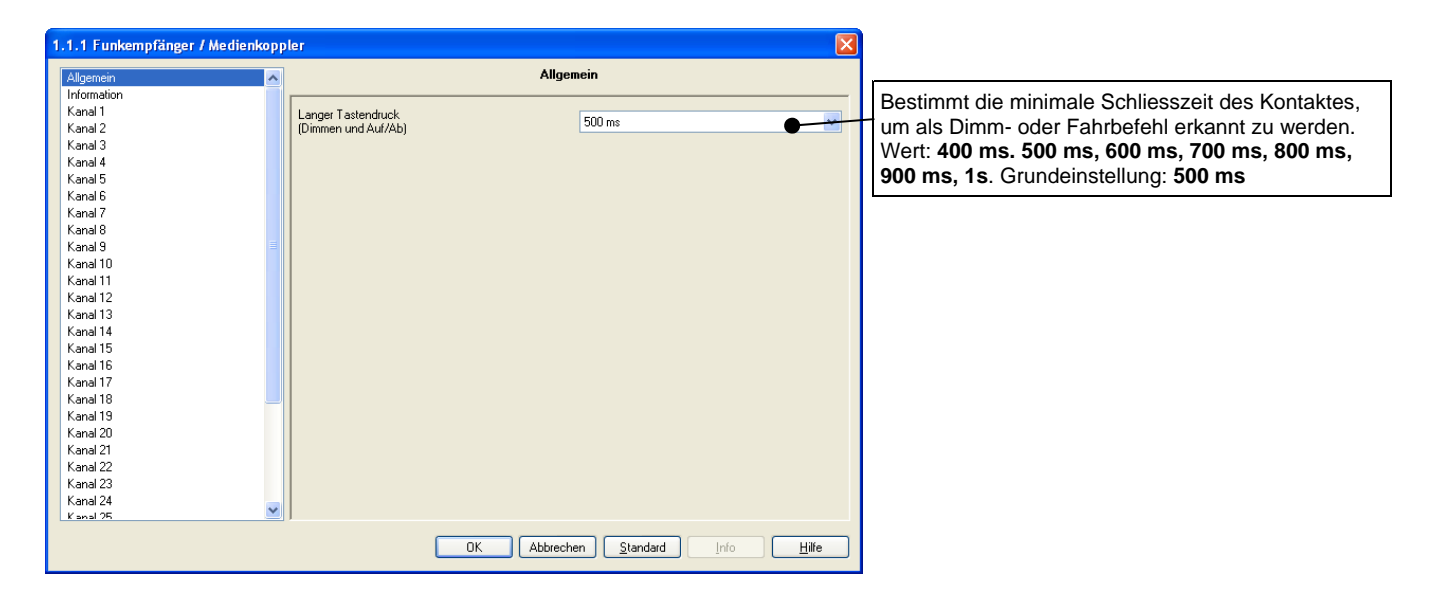

# **2.2. Menü** *Kanäle und Kommunikationsobjekte*

Das Menü für Kanal 1 bis Kanal 32 ist identisch. Bei geladener Applikation sind folgende Funktionen möglich:

#### **2.2.1 Funktionen: EIN/AUS, Taster und Zeitschalterbetrieb**

Diese Funktionen dienen zum Steuern von Licht- oder anderen Lastkreisen.

#### **2.2.11 Funktion: EIN/AUS**

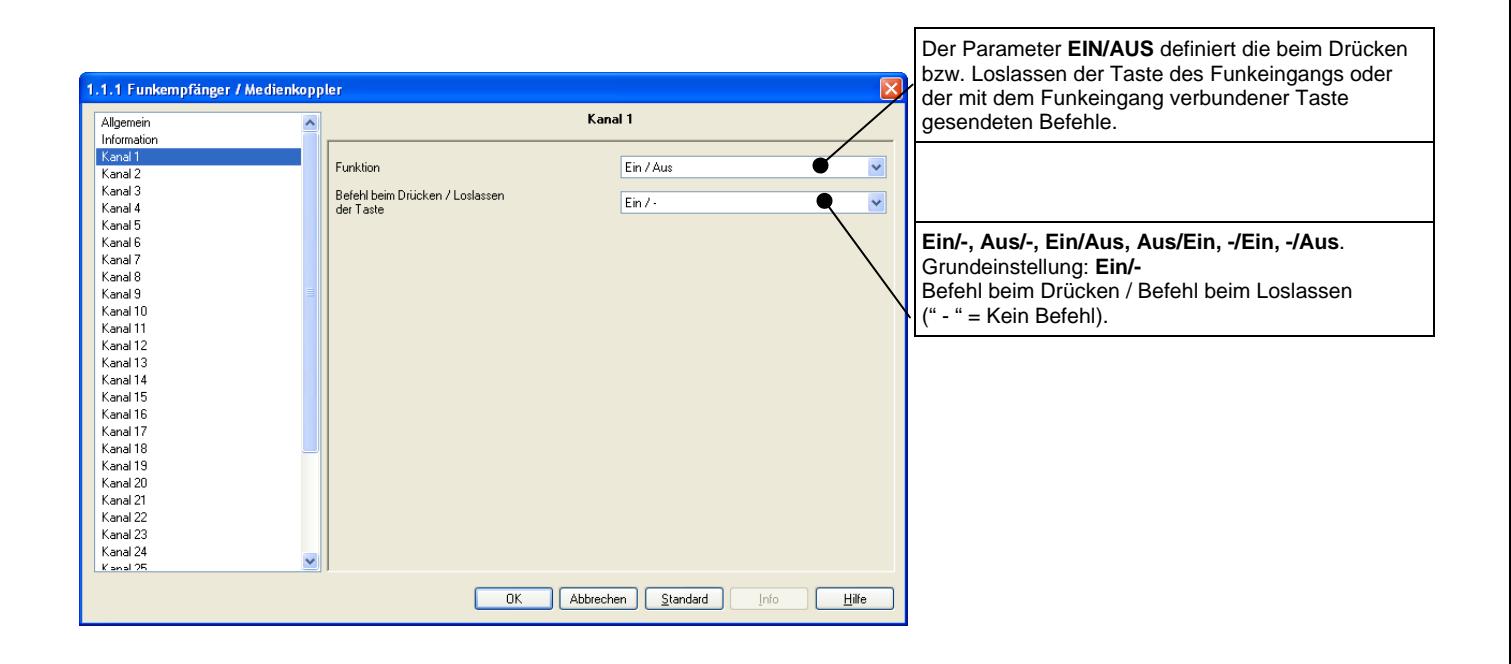

# **2.2.12 Funktion: Taster**

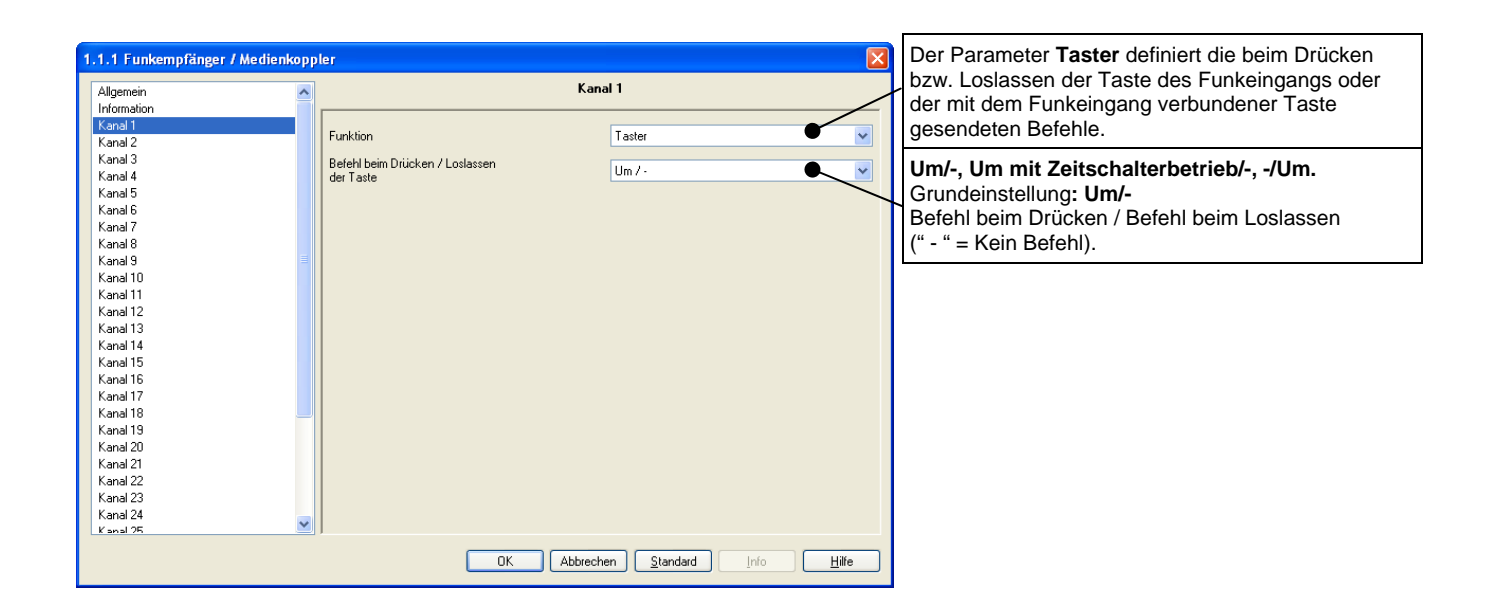

# **2.2.13 Funktion: Zeitschalterbetrieb**

![](_page_4_Picture_59.jpeg)

# **2.2.2 Funktion: Dimmen**

Diese Funktionen dienen zum Dimmen von Lichtkreisen mit einer bzw. zwei Tasten.

### **2.2.21 Funktion: Dimmen mit einer Taste**

![](_page_4_Picture_60.jpeg)

woertz<sup>(Q)</sup>

# **2.2.22 Funktion: Dimmen mit zwei Tasten**

![](_page_5_Picture_88.jpeg)

### **2.2.3 Funktion: Auf/Ab**

Diese Funktion dient zum Steuern von Rollläden/Jalousien mit einer bzw. zwei Tasten.

# **2.2.31 Funktion: Auf/Ab mit einer Taste**

![](_page_5_Picture_89.jpeg)

# **2.2.32 Funktion: Auf/Ab mit zwei Tasten und langer Tastendruck**

![](_page_6_Picture_81.jpeg)

# **2.2.4 Funktion: Heizungsfunktionen**

Diese Funktion erlaubt die Auswahl zwischen den Betriebsarten der Heizung/Kühlung (Sollwertauswahl).

![](_page_6_Picture_82.jpeg)

#### **2.2.5 Funktion: Zwangssteuerung**

Diese Funktion (Schalter) erlaubt die Zwangssteuerung von Ausgängen.

![](_page_7_Picture_4.jpeg)

#### **2.2.6 Funktion: Szene**

Diese Funktion erlaubt das Abrufen und Speichern von Szenarien unterschiedlicher Ausgangstypen.

![](_page_7_Picture_91.jpeg)

# **2.2.7 Funktion: Wert**

Diese Funktion erlaubt das Senden von Helligkeitswerten, Temperaturen, Dimmwerten usw.

![](_page_8_Picture_86.jpeg)

# **3. Funk Konfiguration**

Die Konfiguration der unidirektionalen Schnittstelle **Raptor Funkempfänger / Medienkoppler**  erfolgt mit einem Plug-In, das in der ETS3 integriert ist. Zuerst muss der **Raptor Funkempfänger / Medienkoppler** in das Projekt hinzugefügt werden. Dann mit der rechten Maustaste auf den zu konfigurierenden **Funkempfänger** klicken, und **Funk Konfiguration** auswählen.

![](_page_9_Picture_39.jpeg)

**3.1 Funk Konfigurationsfenster:** 

![](_page_10_Picture_138.jpeg)

- Das Fenster *Kanalliste* beträgt alle Eingänge des Funkempfängers / Medienkopplers.

- Das Fenster *Mit ausgewähltem Kanal zugeordnet* beträgt wenn nötig, alle mit dem gewählten Kanal verbundenen unidirektionalen Eingänge.

- Das Fenster *Verfügbare Funk-Eingänge* beträgt alle vom Funkempfänger / Medienkoppler eingelernten unidirektionalen Funkeingänge.

- Die Schaltfläche *<<* erlaubt, einen oder mehrere unidirektionale Funkeingänge einem Kanal hinzuzufügen.

- Die Schaltfläche *>>* erlaubt im Fall einer falschen Zuordnung einen oder mehrere einem Kanal zugeordnete unidirektionale Funkeingänge zu löschen.

- Die Schaltfläche *Editieren* erlaubt, einen unidirektionalen Funkeingang (Seriennummer, Gruppenadresse und Bezeichnung) zu editieren.

- Die Schaltfläche *Einfügen* erlaubt, einen unidirektionalen Funkeingang manuell einzufügen.

- Die Schaltfläche *Löschen* erlaubt, einen oder mehrere unidirektionale Funkeingänge von der Schnittstelle zu löschen.

- Die Schaltfläche *Lernen* erlaubt einen oder mehrere unidirektionale Funkeingänge zu speichern.

- Die Schaltfläche *Abbrechen* erlaubt, zum ETS-Menü zurückzukehren.

- Die Schaltfläche *Download* erlaubt, die im Funkempfänger / Medienkoppler enthaltene Konfiguration zu lesen.

- Die Schaltfläche *Upload* erlaubt, die Konfiguration (Zuordnung Kanäle/Funkeingänge) in den Funkempfänger / Medienkoppler herunterzuladen (die im Gerät enthaltene Konfiguration wird beim Herunterladen überschrieben).

- Die Schaltfläche *Unload Funkverbindungen* erlaubt, das Löschen von der heruntergeladenen Konfiguration.

- Die Schaltfläche *Ja* erlaubt, die gesamte Konfiguration zu bestätigen und in das ETS-Projekt zu speichern (die Konfiguration wird durch die Bestätigung der Ja-Schaltfläche nicht in der ETS geladen).

# **3.2** *Einlernen* **eines oder mehrerer unidirektionaler Funkeingänge:**

- Auf die Schaltfläche *Lernen* klicken*.*
- Folgender Bildschirm erscheint:

![](_page_11_Picture_48.jpeg)

- Auf die Taster drücken, die mit den Eingängen des Funkempfängers / Mediakopplers verbunden werden müssen (Beispiel: 000946400207 0/0/014)

- Alle unidirektionale Funkeingänge werden nun im Fenster *Verfügbare Funk-Eingänge*  angezeigt*.* 

#### **3.3 Manuelles** *Einfügen* **eines unidirektionalen Funkeingangs in der Schnittstelle:**

- Auf die Schaltfläche *Einfügen* klicken.
- Folgender Bildschirm erscheint:

![](_page_12_Picture_74.jpeg)

- In der Zeile « Seriennummer » die Seriennummer des unidirektionalen Funkeingangs eingeben:

**Format**: hexadezimal, 12 Zeichen.

- In der Zeile « Gruppenadresse», die Gruppenadresse des unidirektionalen Funkeingangs eingeben.

**Format**: xx/yy/zzz (von 0/0/1 bis 7/7/255).

- In der Zeile « Bezeichnung», die Bezeichnung des Eingangs eingeben.

**Format**: Text, empfohlen sind maximal 20 Zeichen, wegen der Lesbarkeit der Elemente im Fenster.

#### **Beispiel eines manuellen Einfügens eines unidirektionalen Funkeingangs:**

![](_page_12_Picture_75.jpeg)

woertz<sup>(Q)</sup>

# **4. Anwendungsbeispiele**

![](_page_13_Figure_3.jpeg)

# **5. Spezifikationen**

![](_page_14_Picture_192.jpeg)

# **6. Manuelle Konfiguration**

#### **6.1 Meldefunktionen**

# **6.1.1 Übersichtstabelle**

Nachstehende Tabelle beschreibt den Zustand des Gerätes anhand der LED's  $@$  und  $@$  von Display 2.

![](_page_14_Picture_8.jpeg)

![](_page_14_Picture_193.jpeg)

\*: diese Anzeige erfolgt nur bei Programmierung über ETS3.

## **6.1.2 Verfügbare Funktionen in den Betriebsarten "Normal" und "Anzeige":**

#### **Physikalische Adressierung:**

- 1. Eingang im Modus "physikalische Adressierung": Kombination **C**
- 2. Eingang im Modus "physikalische Adressierung": Kombination **C**

#### **Funkeingang mit Kanal verknüpfen:**

- 1. Eingang im Modus "Verknüpfungen erstellen": Kombination **D**
- 2. Kanal auswählen: Kombination(en) **A** und/oder Kombination(en) **B** bis zur Anzeige des gewünschten Kanals.
- 3. Kurz den zu verknüpfenden Funkeingang schalten
- 4. Modus "Verknüpfungen erstellen" verlassen: Kombination **D**

#### **Verknüpfung Funkeingang/Kanal löschen:**

- 1. Eingang im Modus "Verknüpfungen löschen": Kombination **E**
- 2. Kanal auswählen: Kombination(en) **A** und /oder Kombination(en) **B** zur Anzeige des gewünschten Kanals
- 3. Kurz den zu löschenden Funkeingang schalten
- 4. Modus "Verknüpfungen löschen" verlassen: Kombination **E**

#### **Sämtliche Verknüpfungen Funkeingang/Kanal löschen:**

- 1. Eingang im Modus "Verknüpfungen löschen": Kombination **E**
- 2. Kanal auswählen: Kombination(en) **A** und /oder Kombination(en) **B** zur Anzeige des gewünschten Kanals
- 3. Sämtliche Funkverknüpfungen löschen: Kombination **F**
- 4. Modus "Verknüpfungen löschen" verlassen: Kombination **E**

#### **Sämtliche im Raptor-Funkempfänger gespeicherten Verknüpfungen Funkeingang/Kanal löschen:**

Sämtliche Funkverknüpfungen löschen: Kombination F

#### **Raptor-Funkempfänger zurücksetzen (Reset):**

Setzt den Raptor-Funkempfänger zurück (Reset): Kombination **G**

#### **Mit einem Funkeingang verknüpften Kanal (verknüpfte Kanäle) anzeigen:**

- 1. Eingang im Modus "Visu": Kombination **A** oder **B**
- 2. Funkeingang mehrfach kurz schalten, um sämtliche damit verknüpften Kanäle anzuzeigen.

#### **Tasten 3 und 6**

Nachstehende Tabelle beschreibt die Zustandsveränderungen des Gerätes entsprechend der Betätigungskombinationen von Taste ⊕ und ⊝:

![](_page_15_Picture_215.jpeg)

# Länge des Drucks auf die Tasten

![](_page_16_Figure_3.jpeg)